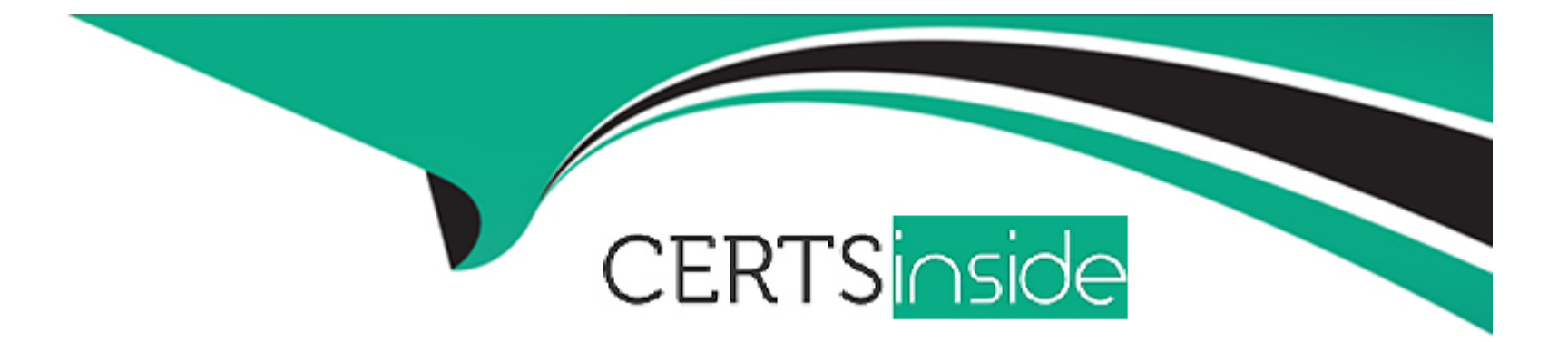

# **Free Questions for 500-220 by certsinside**

# **Shared by Dickson on 29-01-2024**

**For More Free Questions and Preparation Resources**

**Check the Links on Last Page**

### **Question 1**

#### **Question Type: DragDrop**

Drag and drop the settings from the left onto the available or non-available methods of applying a group policy to a Cisco Meraki MR access point on the right.

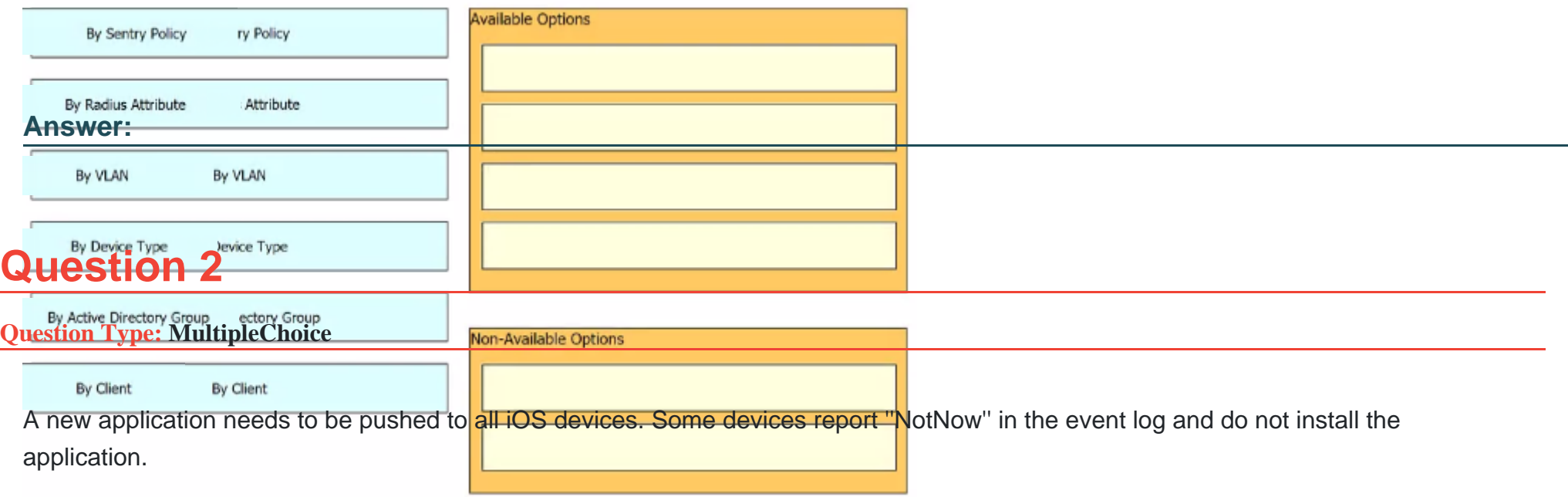

What does the ''NotNow'' event indicate?

#### Options:

- A- The application requires the most recent iOS version.
- B- The device is locked with a passcode.
- C- The device cannot connect to Apple servers.
- D- The device cannot connect to Cisco Meraki servers.

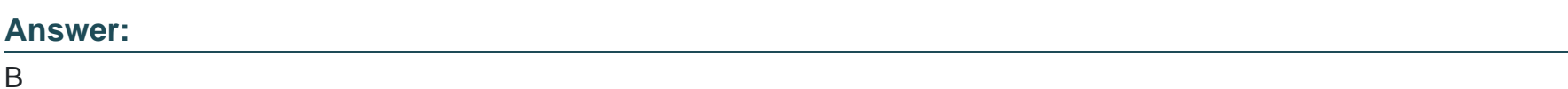

#### Explanation:

[The error message ''NotNow'' is seen in the Event Log on an iOS device's details page when an action cannot be performed because](https://documentation.meraki.com/SM/Monitoring_and_Reporting/Status_of_"NotNow"_in_Systems_Manager_Event_Log) [the device is locked with a passcode. These actions include pushing managed apps, installing profiles, and other actions. When this](https://documentation.meraki.com/SM/Monitoring_and_Reporting/Status_of_"NotNow"_in_Systems_Manager_Event_Log) [occurs the device will attempt to re-connect with the MDM server as soon as the device is unlocked in order to retry the action.](https://documentation.meraki.com/SM/Monitoring_and_Reporting/Status_of_"NotNow"_in_Systems_Manager_Event_Log) [https://documentation.meraki.com/SM/Monitoring\\_and\\_Reporting/Status\\_of\\_%22NotNow%22\\_in\\_Systems\\_Manager\\_Event\\_Log](https://documentation.meraki.com/SM/Monitoring_and_Reporting/Status_of_"NotNow"_in_Systems_Manager_Event_Log)

### Question 3

Question Type: MultipleChoice

#### Refer to the exhibit.

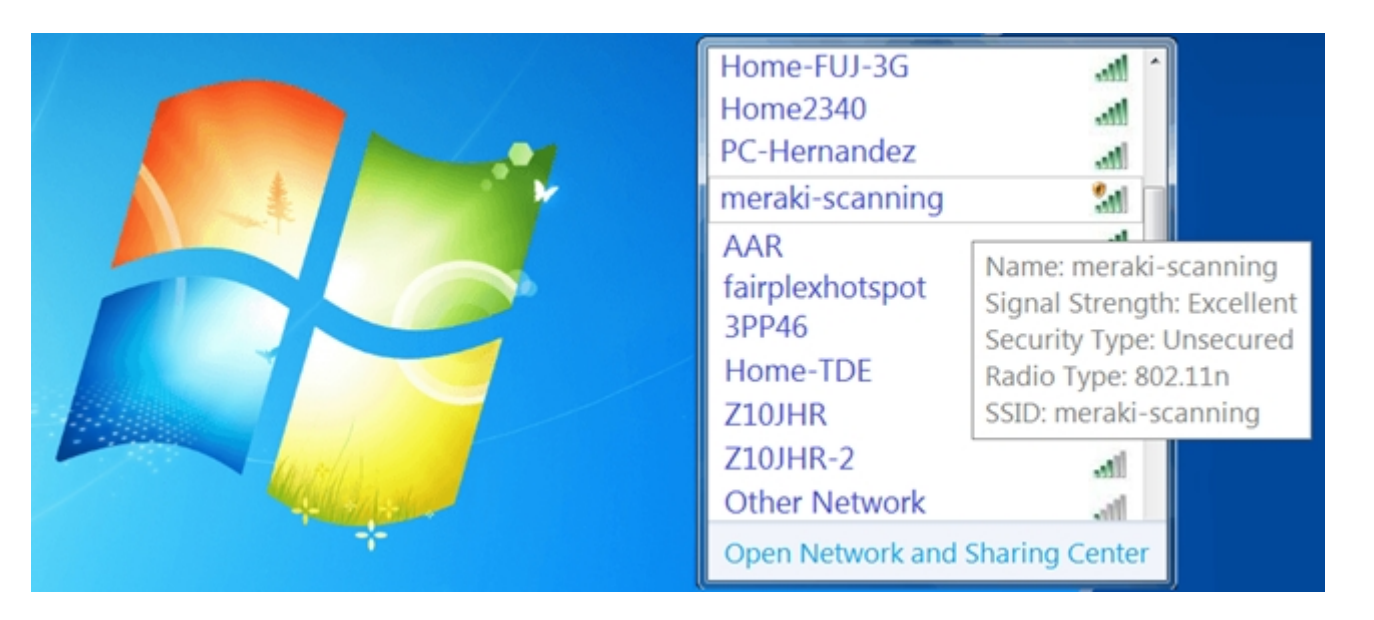

During a Meraki AP deployment, the default SSID that the exhibit shows is broadcast. What causes this behavior?

#### **Options:**

- **A-** An AP does not have a wired connection to the network.
- **B-** An AP cannot connect to the default gateway.
- **C-** An AP has never connected to the Meraki Cloud Controller.
- **D-** An AP has Site Survey mode enabled.

#### Answer:

 $\overline{C}$ 

#### Explanation:

If a Meraki Access Point does not have a configuration from the Meraki Cloud Controller it will instead broadcast a default SSID of 'Meraki-Scanning.'

vs

<SSID\_name>-scanning

Cause: Similar to 'bad-gateway', an AP is unable to connect to its default gateway.

[https://documentation.meraki.com/MR/Other\\_Topics/Troubleshooting\\_local\\_connection\\_issues\\_using\\_default\\_SSID\\_on\\_MR\\_Access\\_Points](https://documentation.meraki.com/MR/Other_Topics/Troubleshooting_local_connection_issues_using_default_SSID_on_MR_Access_Points)

[This is because the AP is broadcasting the default SSID ''meraki-scanning'' which is only broadcast when the AP has never connected to](https://www.networkstraining.com/how-to-setup-cisco-meraki-access-point/) [the Meraki Cloud Controller1.](https://www.networkstraining.com/how-to-setup-cisco-meraki-access-point/)

[This question is related to the topic ofWireless Access Points Quick Startin the Cisco Meraki documentation. You can find more](https://edgeservices.bing.com/edgesvc/^2^) [information about this topic in theWireless Access Points Quick Startarticle or theUsing the Cisco Meraki Device Local Status Pagepage.](https://edgeservices.bing.com/edgesvc/^2^)

### Question 4

Where should a network admin navigate to investigate wireless mesh information between Meraki APs?

#### Options:

- A- Wireless > Monitor > Access Points > AP > RF
- B- Wireless > Configure > Radio Settings
- C- Wireless > Monitor > Wireless Health
- D- Wireless > Monitor > RF Spectrum

#### Answer:

A

#### Explanation:

[See Monitoring Mesh section Mesh monitoring tools are located at the bottom of every AP detail page, which can be accessed by](https://documentation.meraki.com/MR/Wi-Fi_Basics_and_Best_Practices/Wireless_Mesh_Networking) [navigating to Wireless > Monitor > Access Points, then clicking on an Access Point. https://documentation.meraki.com/MR/Wi-](https://documentation.meraki.com/MR/Wi-Fi_Basics_and_Best_Practices/Wireless_Mesh_Networking)[Fi\\_Basics\\_and\\_Best\\_Practices/Wireless\\_Mesh\\_Networking](https://documentation.meraki.com/MR/Wi-Fi_Basics_and_Best_Practices/Wireless_Mesh_Networking)

### **Question 5**

#### **Question Type: MultipleChoice**

How does a Meraki device behave if cloud connectivity is temporarily lost?

#### **Options:**

**A-** The offline device continues to run with its last known configuration until cloud connectivity is restored.

**B**- The offline device reboots every 5 minutes until connection is restored.

- **C-** The offline device stops passing traffic.
- **D** The offline device tries to form a connection with a local backup sever.

#### **Answer:**

A

#### **Explanation:**

What happens if a network loses connectivity to the Meraki cloud?

Because of Meraki's out of band architecture, most end users are not affected if Meraki wireless APs, switches, or security appliances cannot

communicate with Meraki's cloud services (e.g., because of a temporary WAN failure):

- \* Users can access the local network (printers, file shares, etc.)
- \* If WAN connectivity is available, users can access the Internet
- \* Network policies (firewall rules, QoS, etc.) continue to be enforced
- \* Users can authenticate via 802.1X/RADIUS and can roam wirelessly between access points
- \* Users can initiate and renew DHCP leases
- \* Established VPN tunnels continue to operate
- \* Local configuration tools are available (e.g., device IP configuration

[https://meraki.cisco.com/lib/pdf/meraki\\_datasheet\\_cloud\\_management.pdf](https://meraki.cisco.com/lib/pdf/meraki_datasheet_cloud_management.pdf)

## Question 6

Question Type: MultipleChoice

#### Options:

- A- enabling audio compression
- B- installing an SSD memory extension
- C- enabling motion-based retention
- D- enabling maximum retention limit
- E- configuring a recording schedule

#### Answer:

C, E

#### Explanation:

[https://documentation.meraki.com/MV/Advanced\\_Configuration/Scheduled\\_Recording](https://documentation.meraki.com/MV/Advanced_Configuration/Scheduled_Recording)

By default, the Meraki security camera's will record continuously 24/7. In some situations, certain times of day are not allowed to be recorded. Scheduled recording covers this requirement as well as improve the video retention capabilities of the camera.

To Get Premium Files for 500-220 Visit

[https://www.p2pexams.com/products/500-22](https://www.p2pexams.com/products/500-220)0

For More Free Questions Visit [https://www.p2pexams.com/cisco/pdf/500-22](https://www.p2pexams.com/cisco/pdf/500-220)0